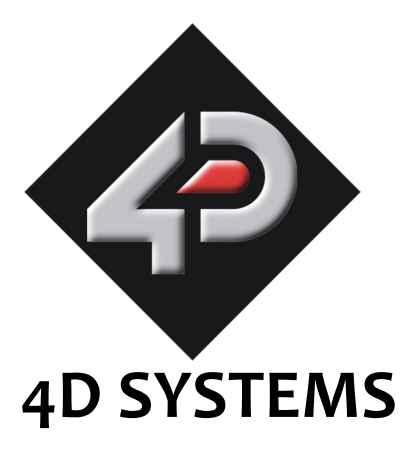

# **µCAM Serial JPEG Camera Module Data Sheet**

Document Date: 8th August 2009 Document Revision: 2.0

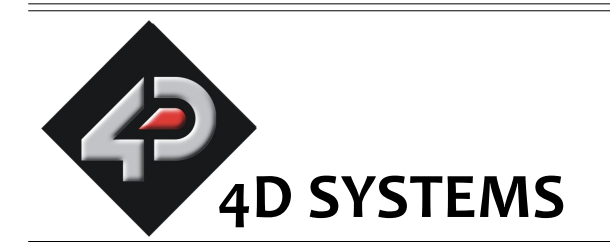

# **µCAM Serial JPEG Camera Module**

# **Data Sheet**

# **Description**

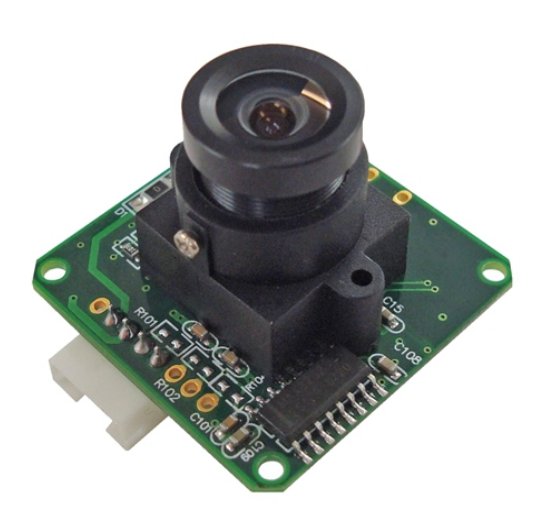

The **uCAM** (microCAM) is a highly integrated serial camera module which can be attached to any host system that requires a video camera or a JPEG compressed still camera for embedded imaging applications.

The module uses an OmniVision CMOS VGA colour sensor along with a JPEG compression chip that provides a low cost and low powered camera system. The module has an on-board serial interface (TTL or RS232) that is suitable for a direct connection to any host micro-controller UART or a PC system COM port.

User commands are sent using a simple serial protocol that can instruct the camera to send low resolution (160x120 or 80x60) single frame raw images for a quick viewing or high resolution (640x480 or 320x240) JPEG images for storage or viewing.

The uCAM comes in a compact form factor with a built in lens and a 4-wire connector that provides easy access to both power and serial data.

# **Features**

- Small size, low cost and low powered camera module for embedded imaging applications.
	- uCAM-TTL: 3.3V DC Supply
	- uCAM-232: 5.0V DC Supply
- On-board EEPROM provides a commandbased interface to external host via TTL or RS-232 serial link .
- UART: up to 115.2Kbps for transferring JPEG still pictures or 160x128 preview images with 0.75fps.
- On board OmniVision OV7640/8 VGA colour sensor and JPEG CODEC for different resolutions.
- Built-in down sampling, clamping and windowing circuits for VGA, QVGA, 160x120 or 80x60 image resolutions.
- Built-in colour conversion circuits for 2-bit gray, 4-bit gray, 8-bit gray, 12-bit RGB, 16-bit RGB or standard JPEG preview images.
- No external DRAM required.

# **Applications**

- General purpose embedded imaging and control
- Security systems, Access Control systems, Elevator and Remote monitoring.
- Robotics vision, object detection and recognition.
- Industrial control, automotive and medical systems.
- Smart home, video intercoms.

# **Table of Contents**

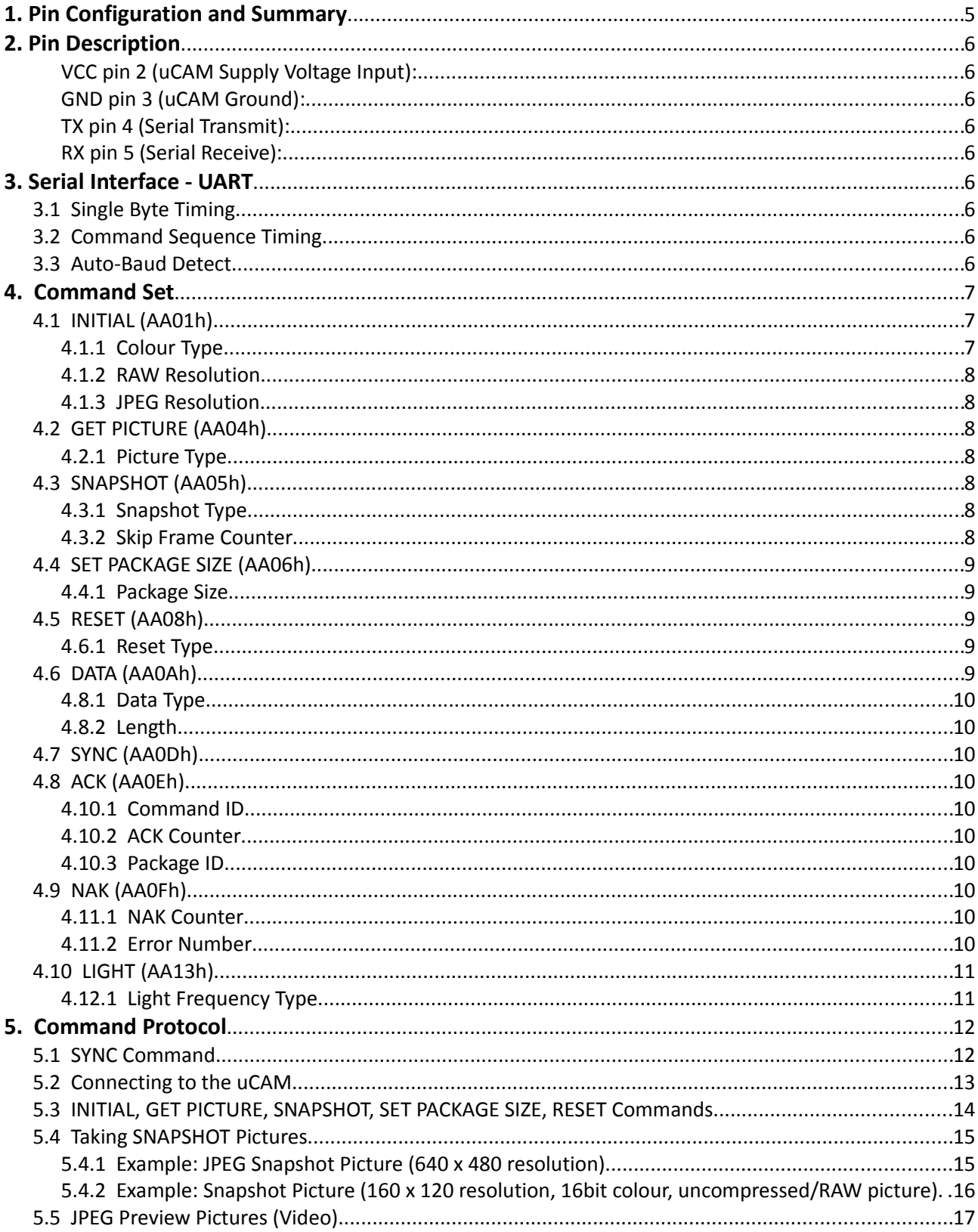

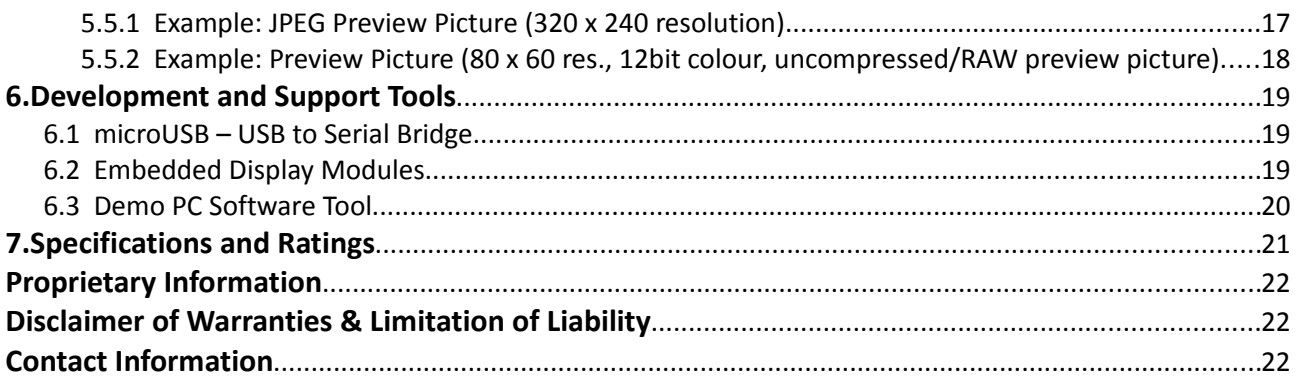

 $\overline{\phantom{a}}$ 

# **1. Pin Configuration and Summary**

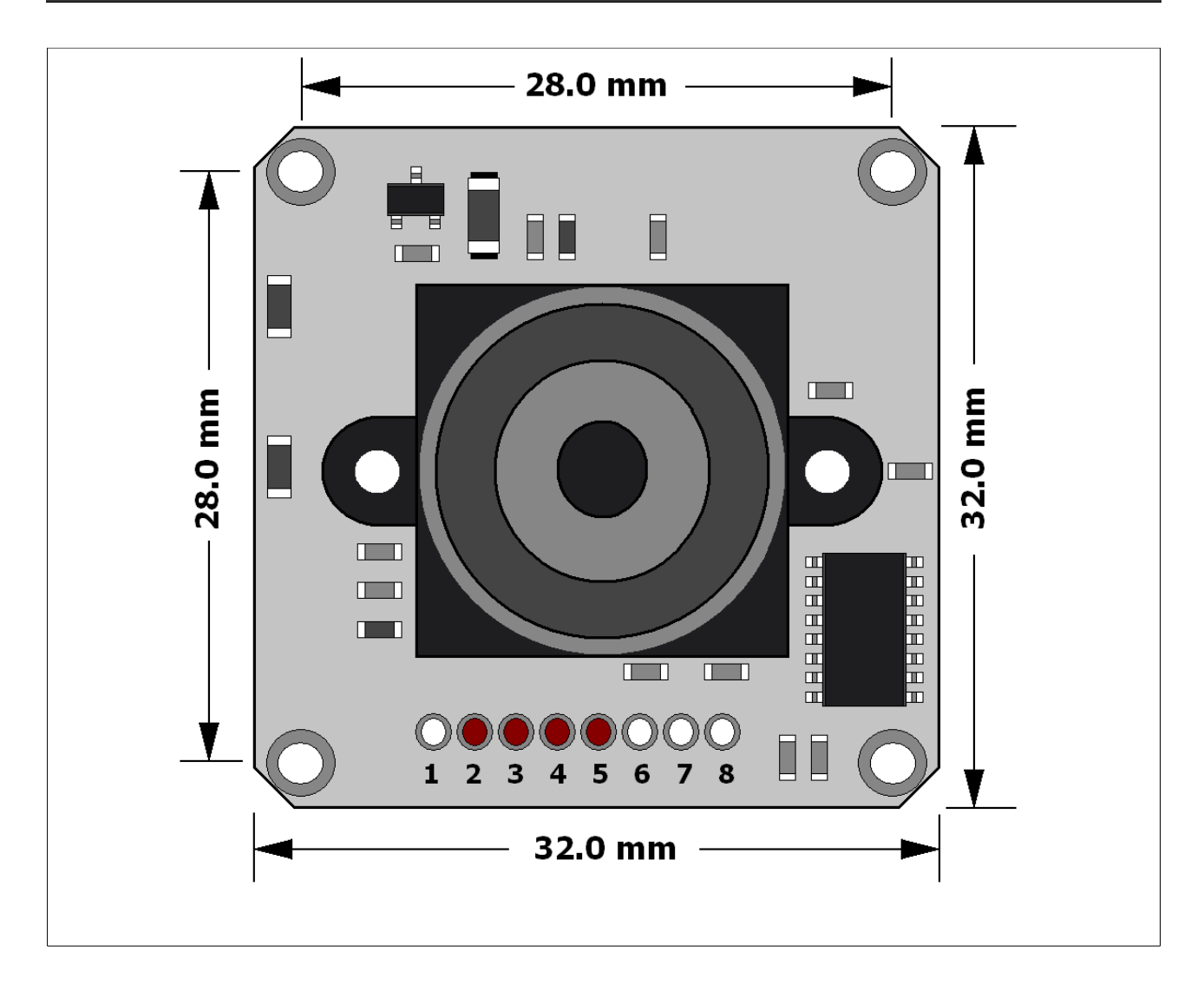

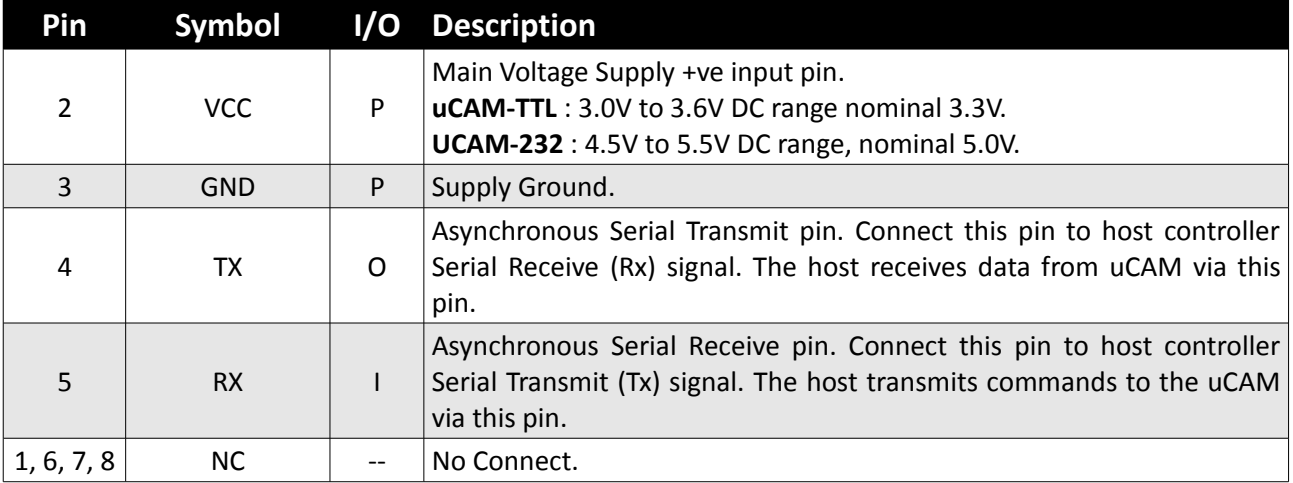

# **2. Pin Description**

#### **VCC pin 2 (uCAM Supply Voltage Input):**

Module supply voltage input pin. This pin must be connected to a regulated supply voltage. uCAM-TTL : 3.0V to 3.6V DC range, nominal 3.3V. uCAM-232 : 4.5V to 5.5V DC range, nominal 5.0V.

#### **GND pin 3 (uCAM Ground):**

Module ground pin. This pin must be connected to ground.

#### **TX pin 4 (Serial Transmit):**

Asynchronous Serial port Transmit pin, TX. Connect this pin to host Serial Receive (Rx) signal. The host receives data from the uCAM module via this pin.

#### **RX pin 5 (Serial Receive):**

Asynchronous Serial port Receive pin, RX. Connect this pin to host Serial Transmit (Tx) signal. The host transmits data to the uCAM via this pin.

# **3. Serial Interface - UART**

The uCAM has a dedicated hardware UART that can communicate with a host via this serial port. This is the main interface used by the host to communicate with the module to send commands and receive back data. The primary features are:

- Full-Duplex 8 bit data transmission and reception through the TX and RX pins.
- Data format: 8 bits, No Parity, 1 Stop bit.
- Auto detect Baud rates from 14400 baud up to 115200 baud.

The uCAM is available in 2 models that offer different versions of its serial interface. The **uCAM-TTL** has low voltage serial TTL levels which can be directly interfaced to a micro-controller and the **uCAM-232** has a RS-232 voltage transceiver that can be interfaced to any host system COM port such as a PC.

#### **3.1 Single Byte Timing**

A single byte serial transmission consists of the start bit, 8-bits of data followed by the stop bit. The start bit is always 0, while a stop bit is always 1. The LSB (Least Significant Bit, Bit 0) is sent out first following the start bit. Figure 3.1 shows a single byte transmission timing diagram.

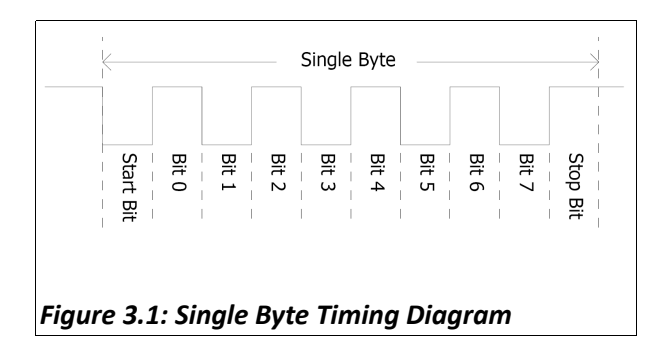

## **3.2 Command Sequence Timing**

A single command consists of 6 continuous single byte serial transmissions. The following Figure 3.2 shows an example of the SYNC (AA0D00000000h) command.

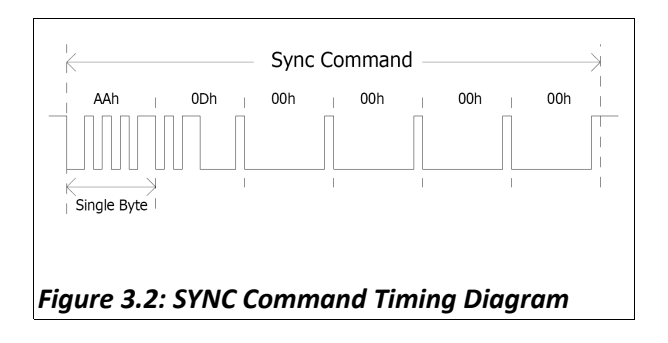

## **3.3 Auto-Baud Detect**

The module can auto-detect the baud rate of the incoming command. The host should make connection with one of the following baud rates:

- 14400 bps
- 56000 bps
- 57600 bps
- 115200 bps

The module will keep using the detected baud rate until the next power cycle.

# **4. Command Set**

The uCAM module supports a total of 10 commands:

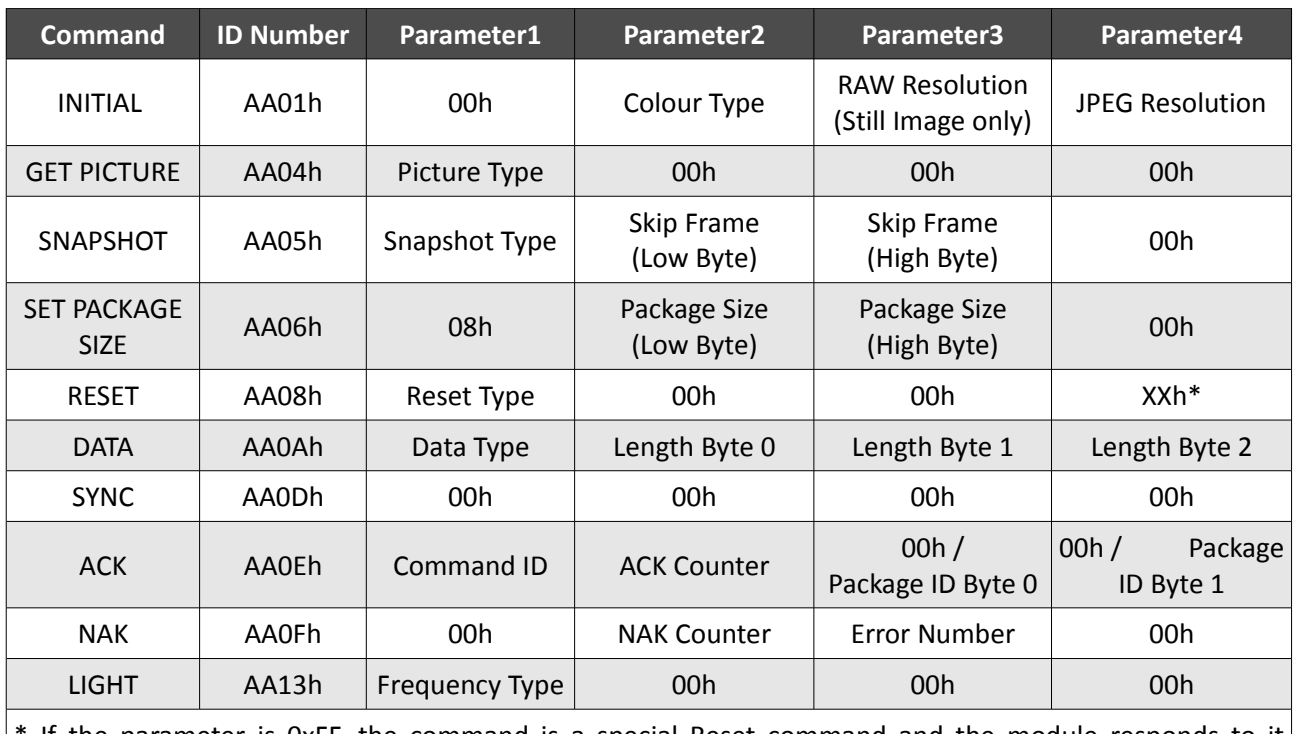

If the parameter is 0xFF, the command is a special Reset command and the module responds to it immediately.

# **4.1 INITIAL (AA01h)**

The host issues this command to configure the preview image size and colour type. After receiving this command, the module will send out an ACK command to the host if the configuration was successful. Otherwise, a NAK command will be sent out.

## **4.1.1 Colour Type**

The uCAM can support 7 different colour types as follow:

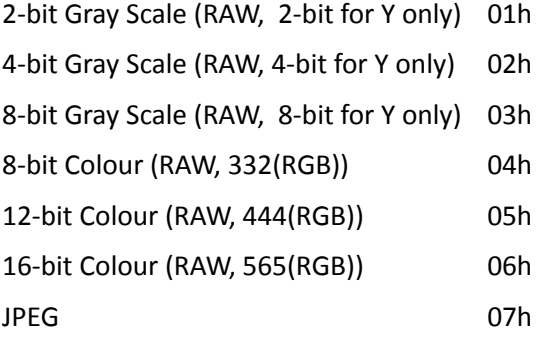

#### **4.1.2 RAW Resolution**

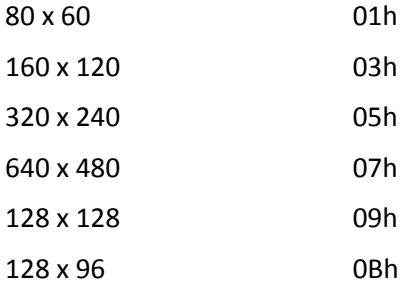

#### **4.1.3 JPEG Resolution**

The uCAM embedded JPEG Code can support only multiples of 16 pixels, therefore the JPEG preview mode can only support following image sizes. It is different from the RAW preview mode.

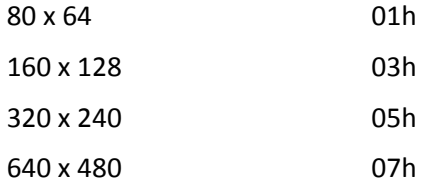

## **4.2 GET PICTURE (AA04h)**

The host issues this command to request a picture from the uCAM.

#### **4.2.1 Picture Type**

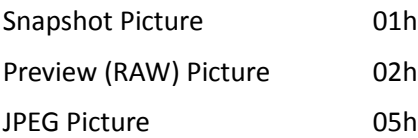

## **4.3 SNAPSHOT (AA05h)**

The uCAM will hold a single frame of still picture data in its buffer after receiving this command.

#### **4.3.1 Snapshot Type**

Compressed Picture (JPEG) 00h

Uncompressed Picture (RAW) 01h

#### **4.3.2 Skip Frame Counter**

The number of dropped frames can be defined before capture occurs. "0" keeps the current frame, "1" captures the next frame, and so on.

## **4.4 SET PACKAGE SIZE (AA06h)**

The host issues this command to change the size of the data package which is used to transmit the compressed JPEG image data from the uCAM to the host. This command should be issued before sending SNAPSHOT or GET PICTURE commands to the uCAM.

**Note**: The size of the last package varies for different JPEG image sizes.

#### **4.4.1 Package Size**

The default size is 64 bytes and the maximum size is 512 bytes.

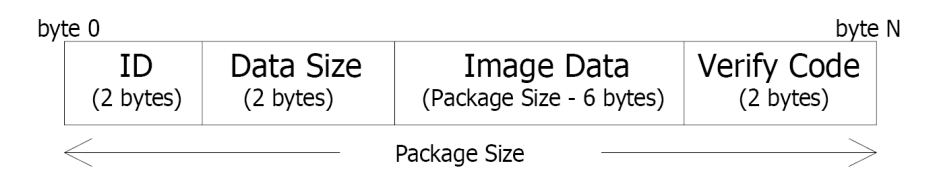

- **ID** : Package ID, starts from zero for an image
- **Data Size :** Size of image data in the package
- **Verify Code :** Error detection code, equals to the lower byte of sum of the whole package data except the verify code field. The higher byte of this code is always zero. i.e. verify code = lowbyte(sum(byte[0] to byte[N-2]))

#### **Note1:**

Once the host receives the image size from the uCAM, the following simple equation can be used to calculate the number of packages that will be received according to the package size set. The package settings only apply for compressed JPEG images.

#### **Number of packages = Image size / (Package size – 6)**

#### **Note2:**

As the transmission of an uncompressed (RAW) image does not require the package mode, it is not necessary to set the package size for an uncompressed image. All of the pixel data for the RAW image will be sent continuously until completion.

#### **4.5 RESET (AA08h)**

The host can reset the uCAM by issuing this command.

#### **4.6.1 Reset Type**

- 00h Resets the whole system. The uCAM will reboot and reset all registers and state machines.
- 01h Resets the state machines only.

#### **4.6 DATA (AA0Ah)**

The uCAM issues this command to inform the host the type and the size of the image data which is ready for transmitting to the host.

#### **4.8.1 Data Type**

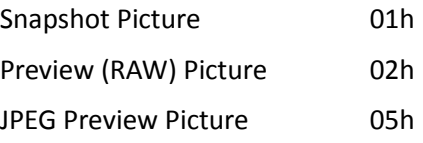

#### **4.8.2 Length**

These three bytes represent the length of data of the Picture that is ready for transmission back to the host.

# **4.7 SYNC (AA0Dh)**

Either the host or the uCAM module can issue this command to make a connection. The ACK command must be sent out after receiving this command. Refer to Section 5.2 for more details.

## **4.8 ACK (AA0Eh)**

This command indicates the success of the last operation. After receiving any valid command, the ACK command must be sent out except when getting preview data. The host can issue this command to request image data package with the desired package ID after receiving the DATA command from the uCAM. The host should send this command with package ID F0F0h after receiving a package to end the package transfer.

**Note:** the field "command ID" should be 00h when request is for image data package.

#### **4.10.1 Command ID**

The command with that ID is acknowledged by this command.

#### **4.10.2 ACK Counter**

For debug only.

#### **4.10.3 Package ID**

For acknowledging the DATA command, these two bytes represent the requested package ID. For acknowledging other commands, these two bytes are set to 00h.

#### **4.9 NAK (AA0Fh)**

This command indicates corrupted transmission or unsupported features.

#### **4.11.1 NAK Counter**

For debug only.

#### **4.11.2 Error Number**

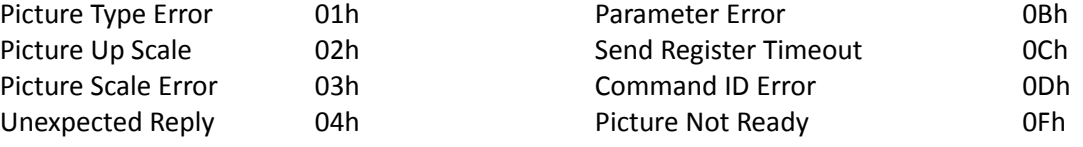

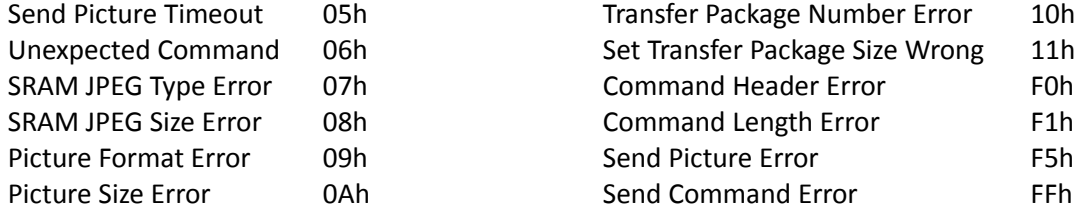

# **4.10 LIGHT (AA13h)**

The host issues this command to change the light frequency (hum) response of the uCAM.

# **4.12.1 Light Frequency Type**

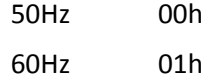

 $\overline{\phantom{a}}$ 

# **5. Command Protocol**

This section outlines command usage and protocol transaction between the host and the uCAM module.

# **5.1 SYNC Command**

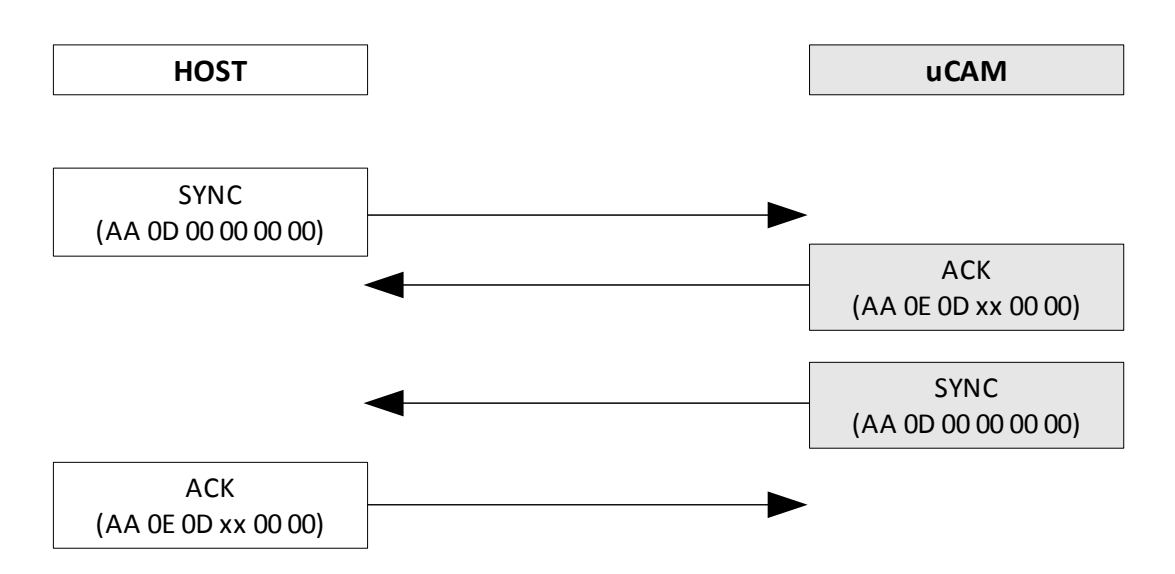

 $\equiv$ 

### **5.2 Connecting to the uCAM**

Send the SYNC command until receiving the ACK command from uCAM (usually an ACK command is received after sending the SYNC command 25 times). This must be performed following a power-up.

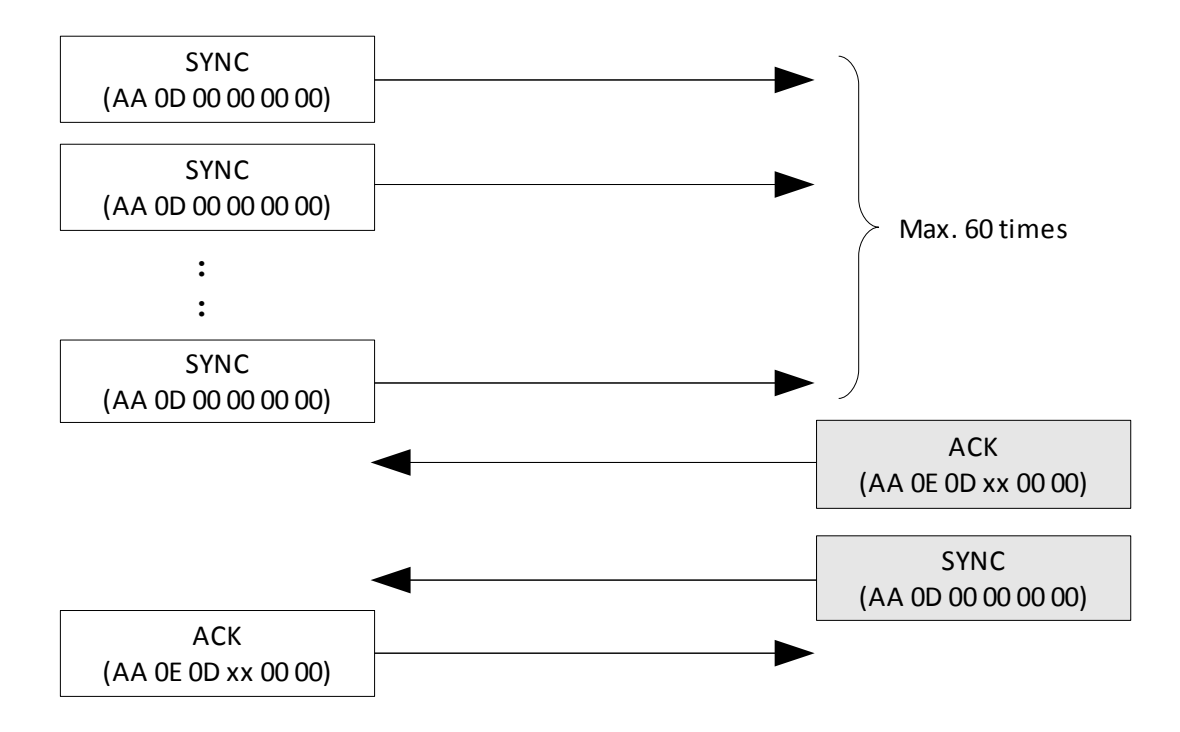

#### **Note1:**

The host should send the SYNC command one by one continuously until receiving the ACK and SYNC commands back from the uCAM module. Sometimes up to 25 to 60 SYNC commands maybe required before the module will respond. After receiving the response, the host should reply with the ACK command to finalise the synchronisation process.

#### **Note2:**

After synchronising and establishing a communications link with the uCAM, allow up to 1-2 seconds before capturing the first image. The uCAM needs this time to allow its AGC and AEC circuits to stabilise, otherwise the received image luminance maybe too high or too low.

# **5.3 INITIAL, GET PICTURE, SNAPSHOT, SET PACKAGE SIZE, RESET Commands**

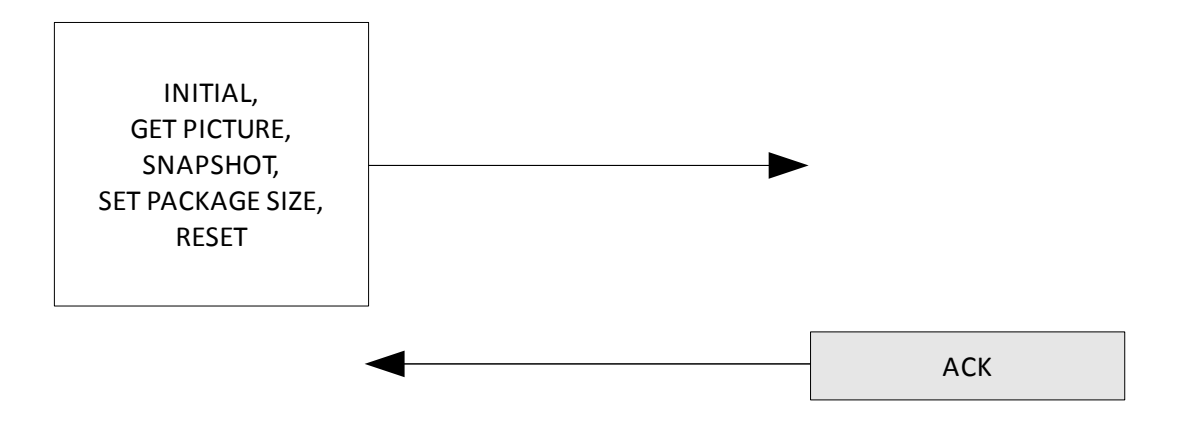

 $\overline{\phantom{0}}$ 

#### **5.4 Taking SNAPSHOT Pictures**

Make sure a connection is established first (Section 5.2 Connecting to the uCAM) before using the following communications.

#### **5.4.1 Example: JPEG Snapshot Picture (640 x 480 resolution)**

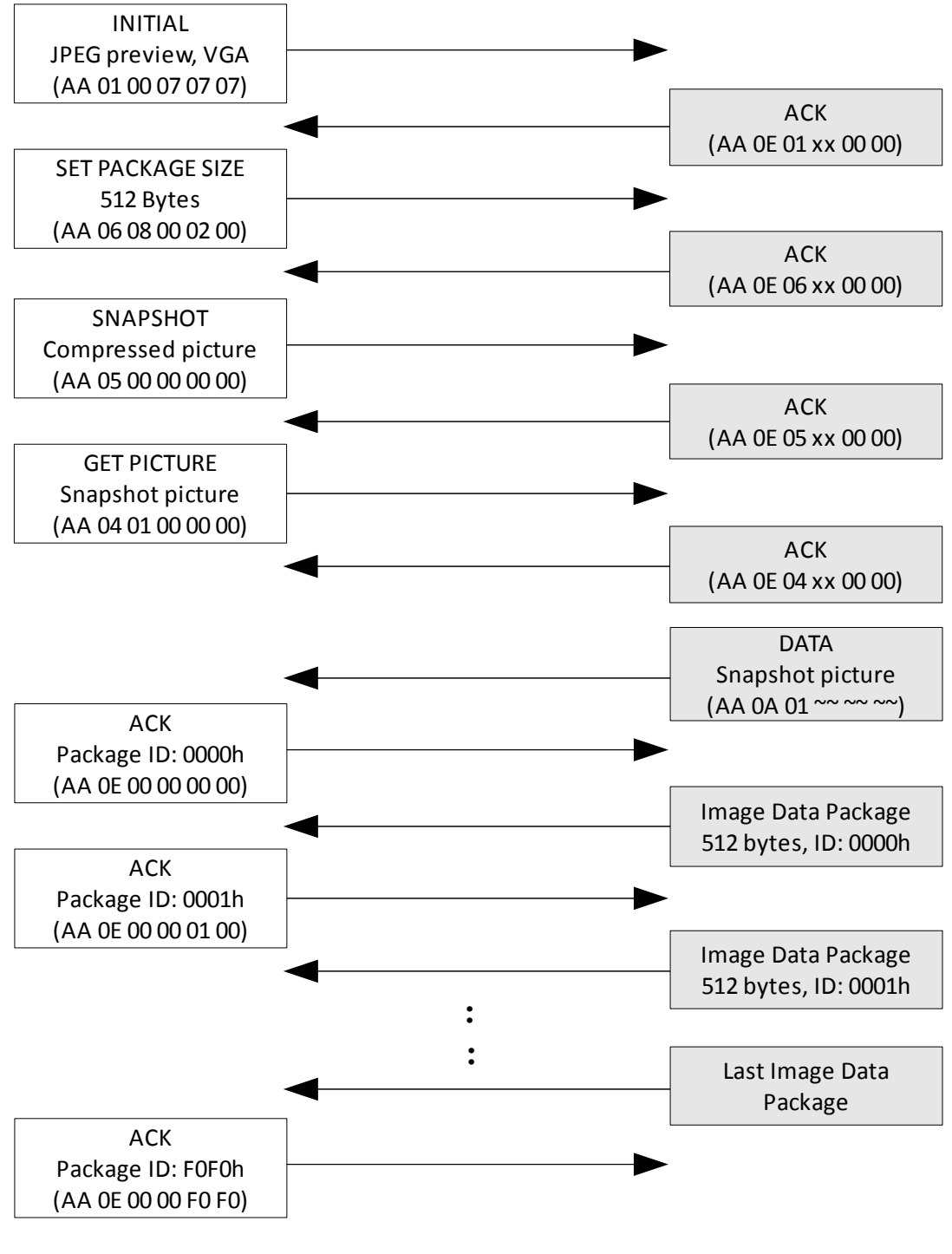

# **Note:**

xx : Don't care  $\sim$  : Image size returned by uCAM

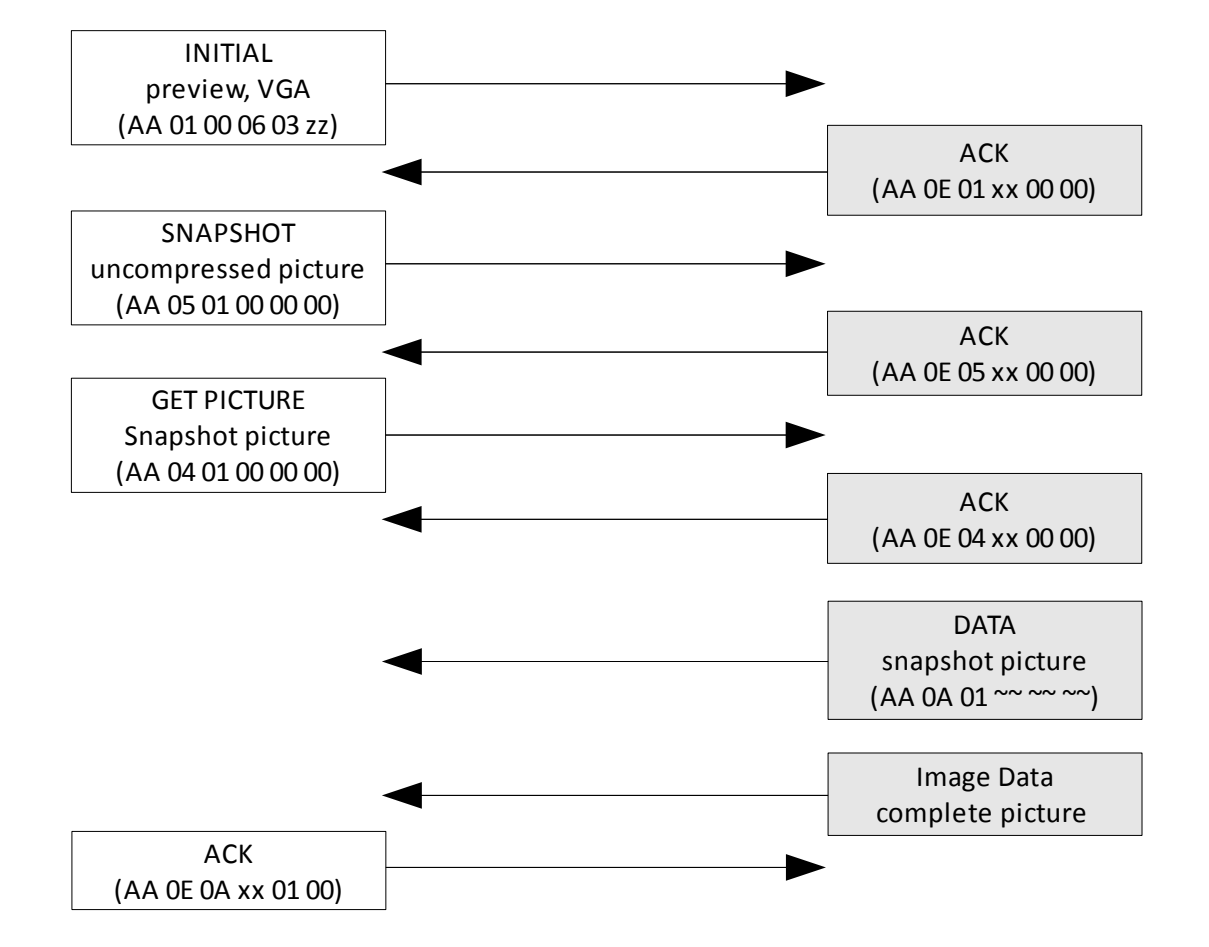

#### **5.4.2 Example: Snapshot Picture (160 x 120 resolution, 16bit colour, uncompressed/RAW picture)**

#### **Note:**

xx : Don't care

zz : 01, 03, 05 or 07. Don't care in RAW mode

~~ : Image size returned by uCAM

### **5.5 JPEG Preview Pictures (Video)**

Make sure a connection is established first (Section 5.2 Connecting to the uCAM) before using the following communications.

#### **5.5.1 Example: JPEG Preview Picture (320 x 240 resolution)**

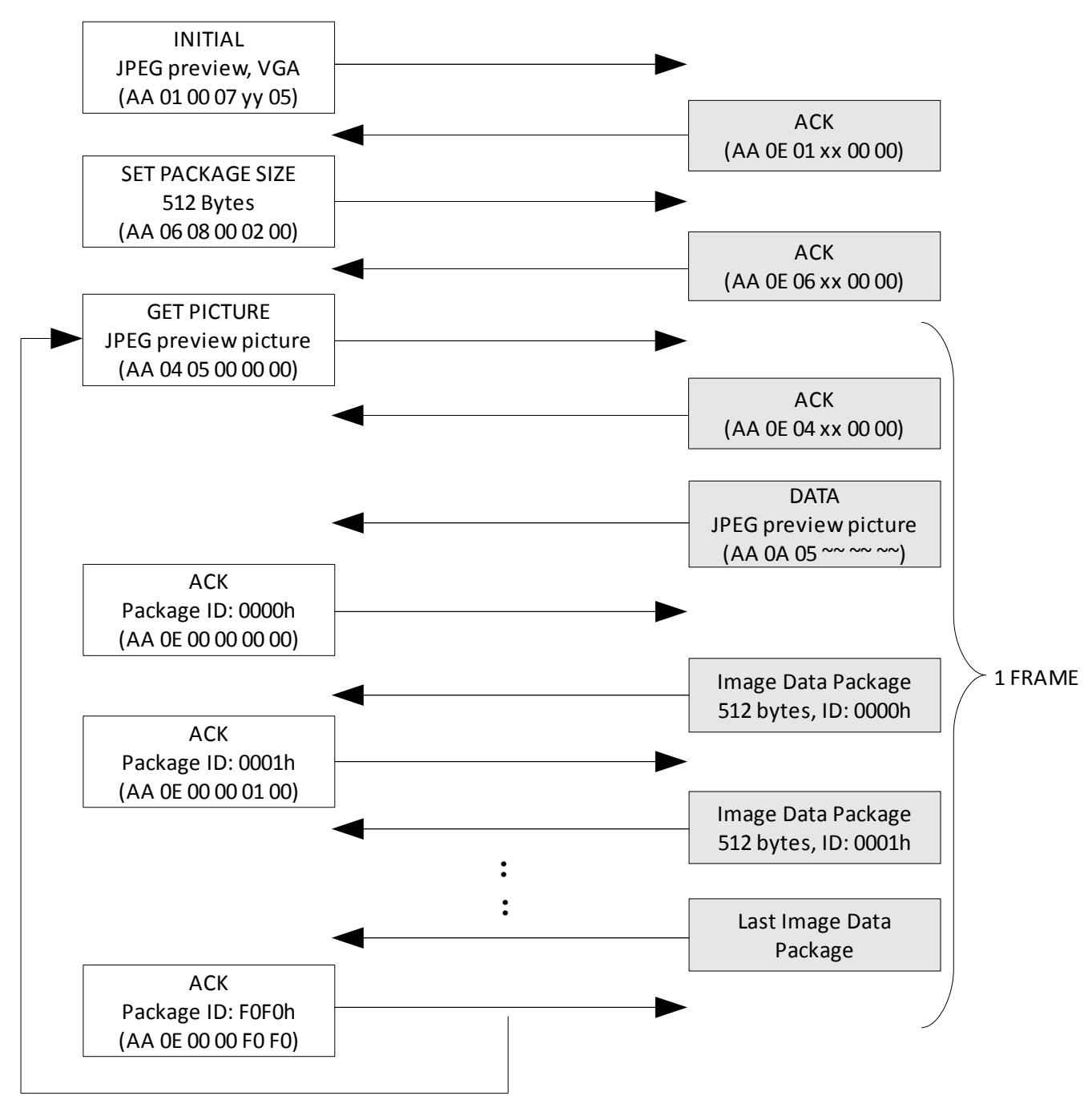

#### **Note:**

xx : Don't care

yy : 01 or 03. Don't care in JPEG mode

~~ : Image size returned by uCAM

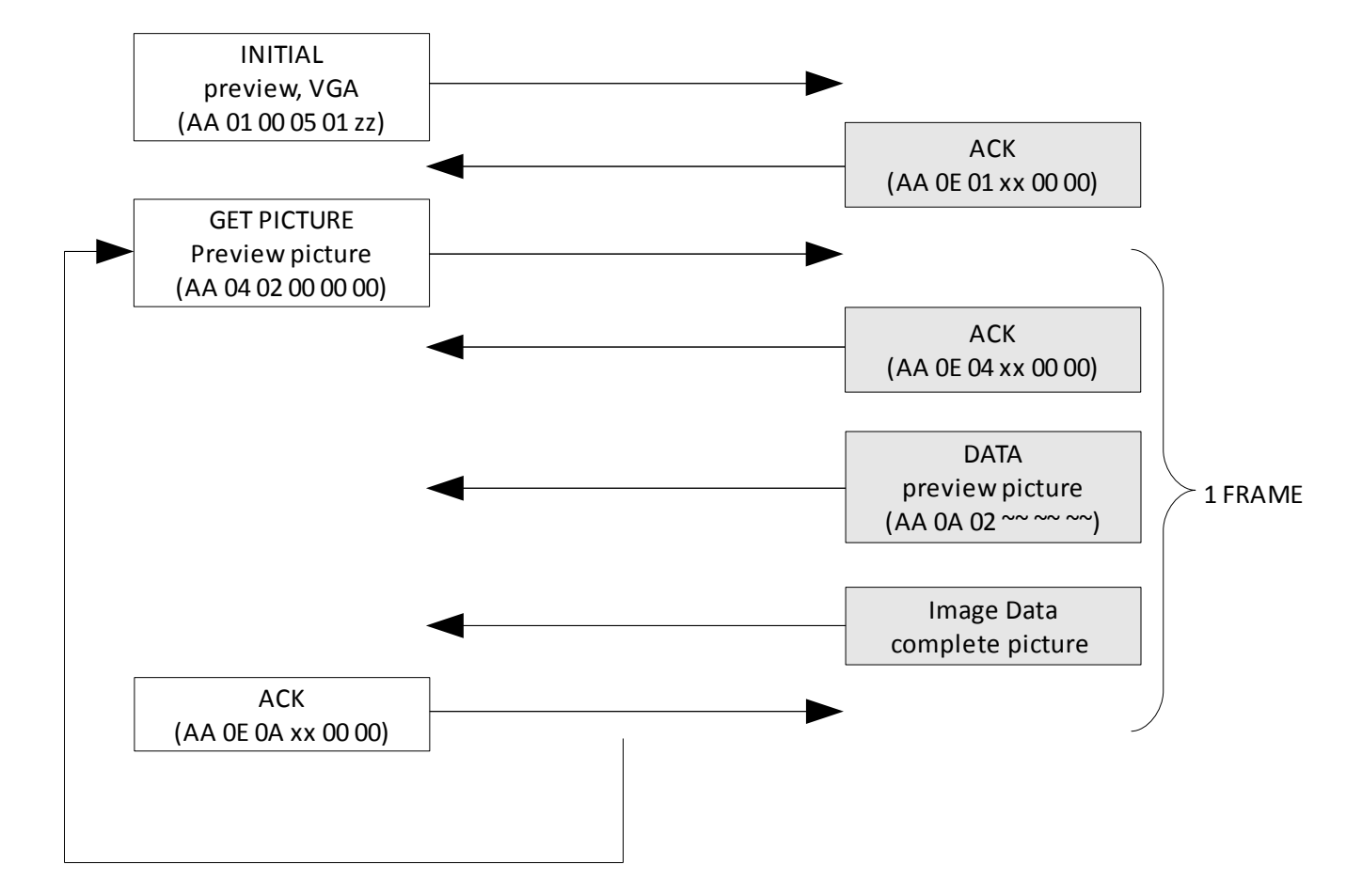

#### **5.5.2 Example: Preview Picture (80 x 60 resolution, 12bit colour, uncompressed/RAW preview picture)**

#### **Note:**

xx : Don't care

zz : 01, 03, 05 or 07. Don't care in RAW mode

~~ : Image size returned by uCAM

# **6. Development and Support Tools**

#### **6.1 microUSB – USB to Serial Bridge**

The micro-USB module is a USB to Serial bridge adaptor that provides a convenient physical link between the PC and any embedded serial device. A range of custom made micro-USB devices such as the uUSB-MB5 and the uUSB-CE5 are available from 4D Systems (must be purchased separately). The micro-USB module provides power and a serial interface (TTL levels) directly to the uCAM-TTL module that can be used with the demo software.

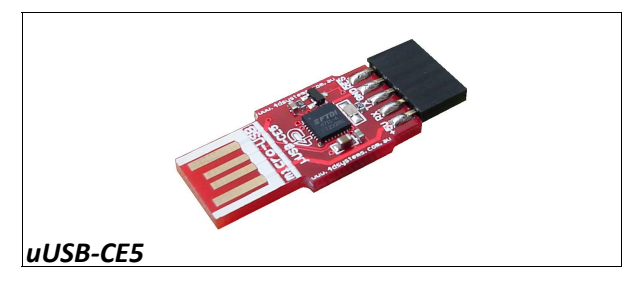

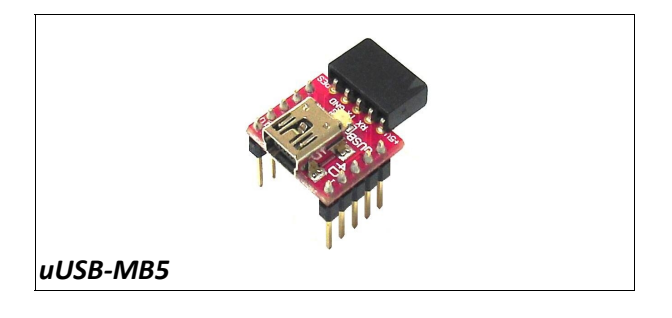

#### **6.2 Embedded Display Modules**

The following display modules, available from 4D Systems, are ideal for many embedded applications with the uCAM-TTL camera.

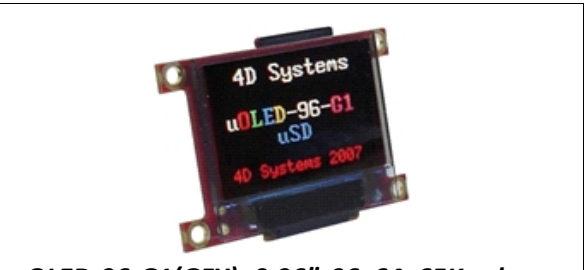

*uOLED-96-G1(GFX): 0.96", 96x64, 65K colour 4DGL Platform OLED module*

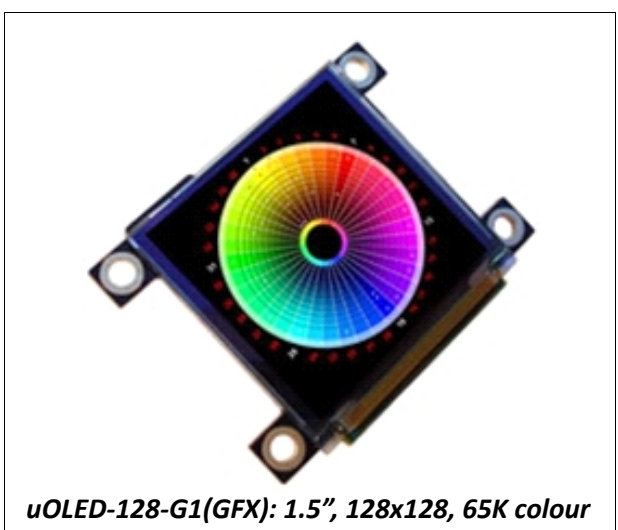

*4DGL Platform OLED module*

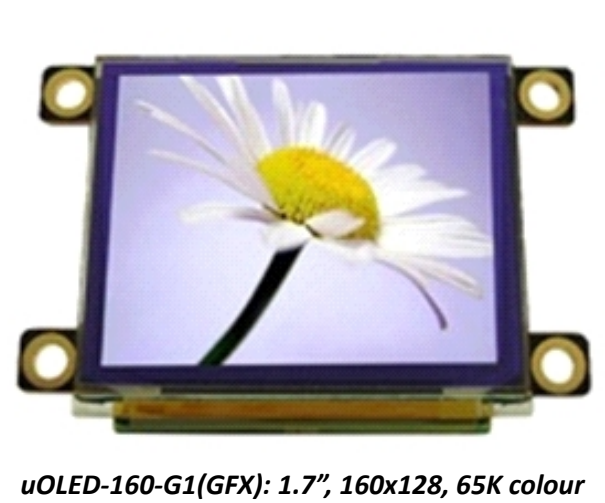

*4DGL Platform OLED module*

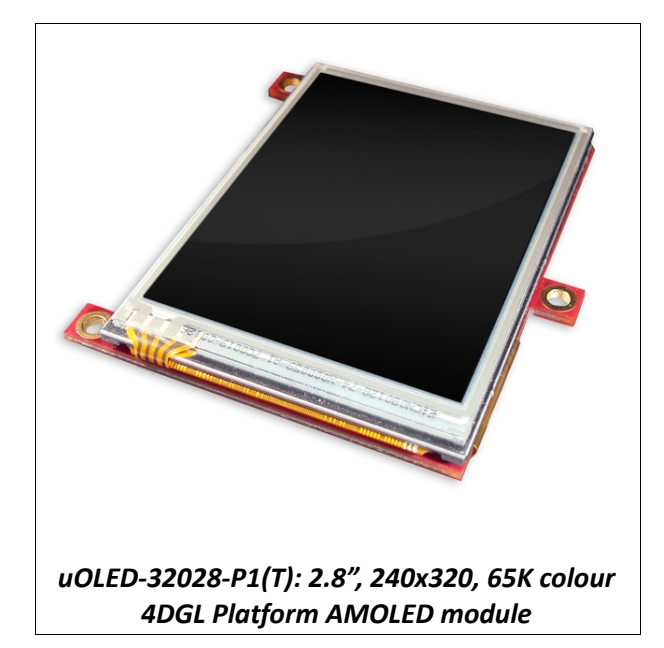

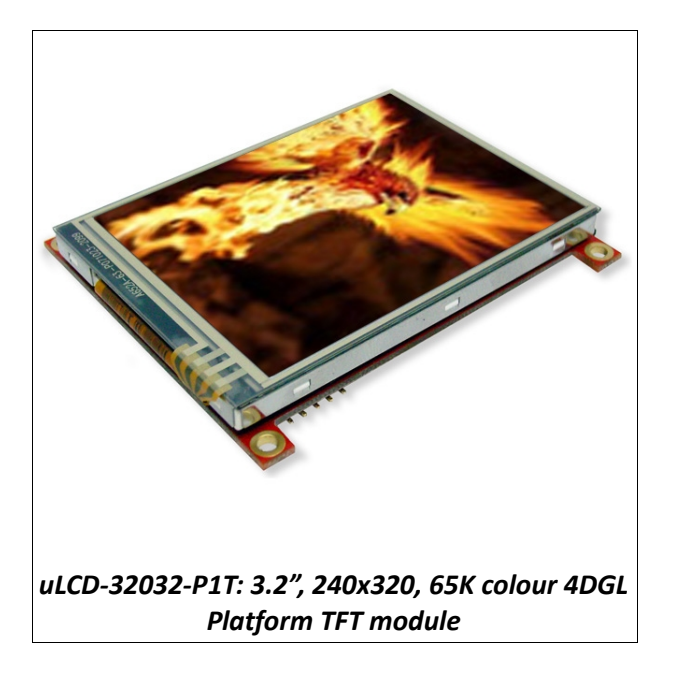

# **6.3 Demo PC Software Tool**

Demo software is available for Windows based PC systems to test the uCAM.

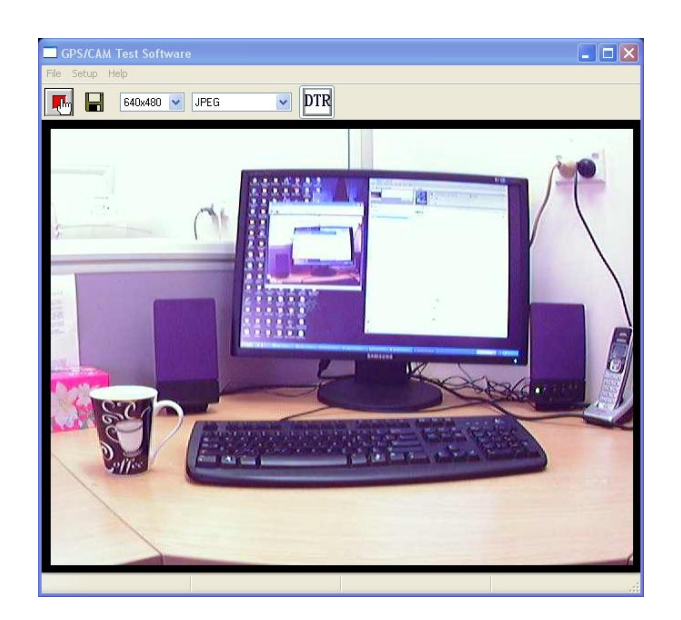

Following diagrams show how to connect the uCAM-TTL and uCAM-232 to a PC to use with the test software.

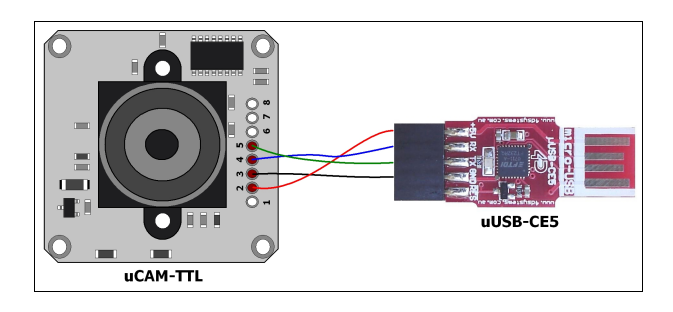

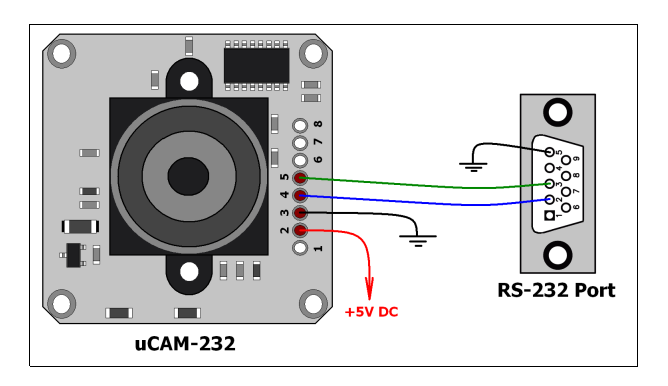

# **7. Specifications and Ratings**

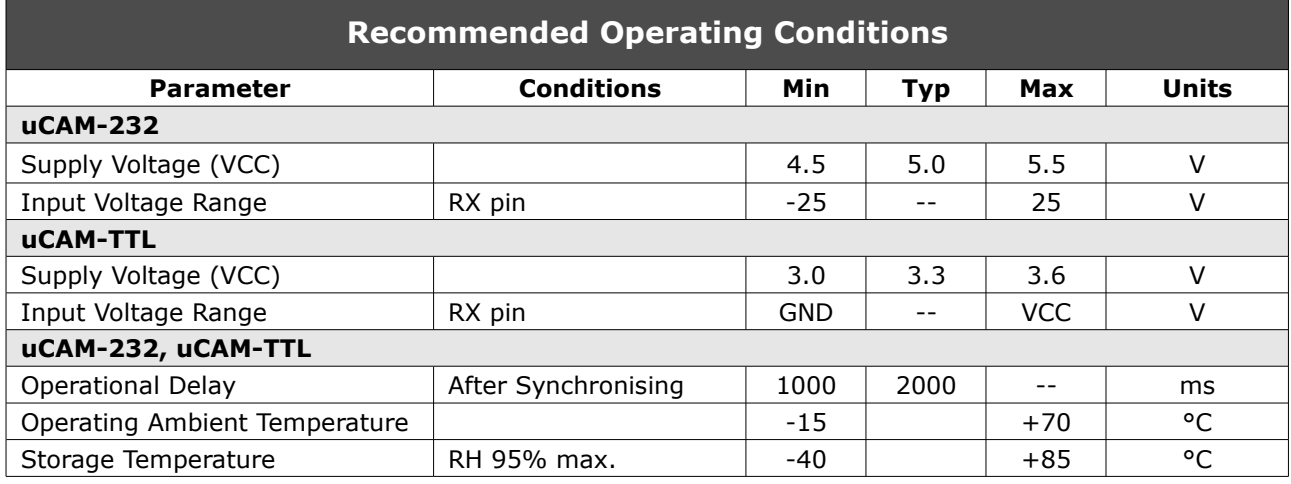

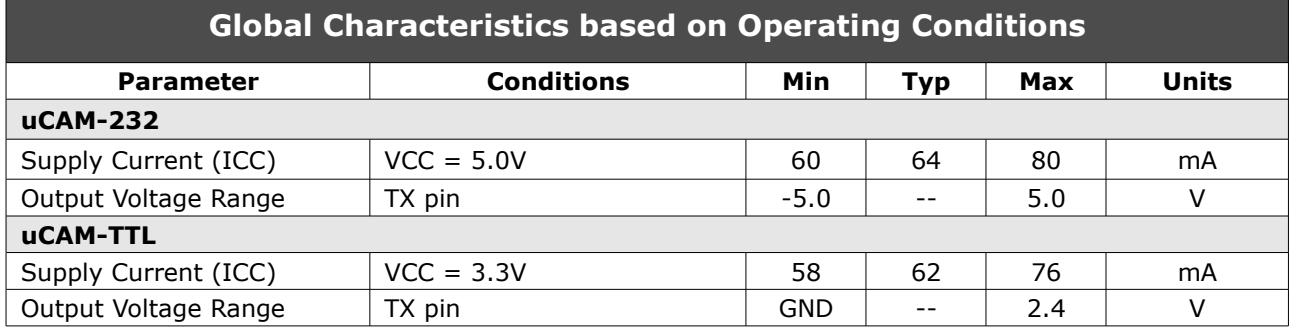

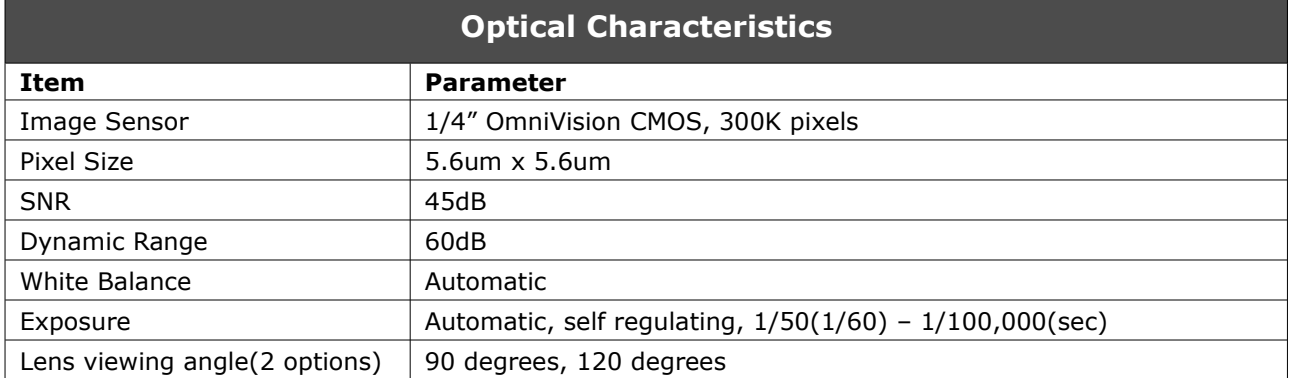

# **Ordering Information**

# **Order Code:**

uCAM-TTL-90 (with 90 degree angle lens) uCAM-TTL-120 (with 120 degree angle lens) uCAM-232-90 (with 90 degree angle lens) uCAM-232-120 (with 120 degree angle lens) **Package:** 150mm x 95mm (ZIF Bag dimensions).

# **Proprietary Information**

The information contained in this document is the property of 4D Systems Pty. Ltd. and may be the subject of patents pending or granted, and must not be copied or disclosed with out prior written permission.

4D Systems endeavours to ensure that the information in this document is correct and fairly stated but does not accept liability for any error or omission. The development of 4D Systems products and services is continuous and published information may not be up to date. It is important to check the current position with 4D Systems.

All trademarks belong to their respective owners and are recognised and acknowledged.

# **Disclaimer of Warranties & Limitation of Liability**

4D Systems makes no warranty, either express or implied with respect to any product, and specifically disclaims all other warranties, including, without limitation, warranties for merchantability, noninfringement and fitness for any particular purpose.

Information contained in this publication regarding device applications and the like is provided only for your convenience and may be superseded by updates. It is your responsibility to ensure that your application meets with your specifications.

In no event shall 4D Systems be liable to the buyer or to any third party for any indirect, incidental, special, consequential, punitive or exemplary damages (including without limitation lost profits, lost savings, or loss of business opportunity) arising out of or relating to any product or service provided or to be provided by 4D Systems, or the use or inability to use the same, even if 4D Systems has been advised of the possibility of such damages.

Use of 4D Systems' devices in life support and/or safety applications is entirely at the buyer's risk, and the buyer agrees to defend, indemnify and hold harmless 4D Systems from any and all damages, claims, suits, or expenses resulting from such use. No licenses are conveyed, implicitly or otherwise, under any 4D Systems intellectual property rights.

## **Contact Information**

For Technical Support : [support@4dsystems.com.au](mailto:Support@4dsystems.com.au) For Sales Support : [sales@4dsystems.com.au](mailto:Sales@4dsystems.com.au) Website : [www.4dsystems.com.au](http://www.4dsystems.com.au/)

#### **Copyright 4D Systems Pty. Ltd. 2000-2009.**